# **PEMBUATAN APLIKASI** *TRY OUT* **SIMULASI PERSIAPAN SNMPTN**

**Tanti Kristanti<sup>1</sup> , Devriena Ocktara<sup>2</sup>**

*Jurusan S-1 Teknik Informatika, Fakultas Teknologi Informasi,Universitas Kristen Maranatha Jl.Prof. Drg. Suria Sumantri No. 65, Bandung 40164 Telp. (022) 2012186 ext. 294, (022) 70753665 - Faks. (022) 2005915 E-mail: tantikristanti02@yahoo.com, devriena.ocktara@gmail.com*

# **ABSTRACT**

*One of informal educations is tutoring institution that provides services for students to improve learning and achievement in facing "Seleksi Nasional Masuk Perguruan Tinggi Negeri (SNMPTN)". The institution help some students in accordance with SNMPTN try out, especially in measuring their abilities in answering the SNMPTN questions and review the results. SSC is an informal educational institution that appropriate tryout preparation for their students. SSC also provide an online tryout facility on their website, but it is only for exercise, not for giving any further information about SNMPTN test. This study is purposed to make a SNMPTN tryout simulation application based on standalone to help students access the tryout exercise easier, without internet service. To make this application more similar into the real SNMPTN test by providing many frequently ask questions that had been commonly tested. It also can be updated and report allowed to get the result, whether the student can pass the standard of their own interest for college majoring test or not, accordance to their score which is showed by details on each subject they chose. This application is also be able to update the information of every PTN in Indonesia.The SNMPTN Tryout Simulation Application Preparation will be build by Java programming language, MySQL as data base and netbeans as editor. The conclusion obtained is the end result of making the SNMPTN tryout simulation application preparation has reached the goal.*

*Keywords: snmptn, tryout, simulation, preparation* 

### **1. PENDAHULUAN**

#### **1.1 Latar Belakang**

Salah satu bidang pendidikan informal yaitu lembaga bimbingan belajar memberikan pelayanan kepada siswa/siswi untuk membantu meningkatkan prestasi belajar dan menghadapi Seleksi Nasional Masuk Perguruan Tinggi Negeri (SNMPTN) yang diinginkan. Dalam menghadapi ujian SNMPTN, lembaga bimbingan belajar membantu siswa/siswi dengan mengadakan *try out* SNMPTN. Sistem *try out* yang dilaksanakan adalah untuk mengukur kemampuan siswa/siswi dalam menjawab soal-soal ujian SNMPTN.

SSC sebagai lembaga pendidikan informal yang mempunyai kegiatan utama mengadakan bimbingan belajar juga mengadakan *try out* SNMPTN yang dapat diikuti oleh siswa-siswinya. SSC menyediakan fasilitas *try out online* pada *website* yang dimilikinya, namun *try out* pada *website* tersebut hanya untuk latihan soal saja tetapi tidak memberikan gambaran kepada siswa/siswi mengenai bagaimana alur ujian dan hasil yang mendekati kenyataan jika mereka mengikuti SNMPTN kelak. Selain itu, perlu diperhatikan apakah semua siswa/siswi memiliki koneksi internet di rumah mereka.

Oleh sebab itu penelitian akan difokuskan kepada pengembangan aplikasi untuk membantu [ANIS] [DHAN09] siswa/siswi melakukan *try out* simulasi persiapan SNMPTN berbasis *standalone*, untuk memudahkan siswa mengerjakan latihan soal SNMPTN tanpa harus menggunakan akses internet, dan membuat aplikasi yang dapat memberikan gambaran kepada siswa tingkat akhir mengenai SNMPTN, dan bagaimana persyaratan serta ketentuan mengikuti tes SNMPTN.

# **1.2 Rumusan Masalah**

Berdasarkan latar belakang masalah di atas, maka dapat dirumuskan beberapa masalah, diantaranya :

- 1. Bagaimana *try out* dapat dilakukan tanpa harus mengakses internet.
- 2. Bagaimana implementasi alur untuk mengikuti tes SNMPTN.
- 3. Bagaimana mengetahui informasi mengenai Perguruan Tinggi Negeri (PTN) di seluruh Indonesia sesuai jurusan IPA atau IPS.
- 4. Bagaimana cara mengetahui kelemahan siswa/siswi pada suatu mata pelajaran.
- 5. Bagaimana cara mengetahui apakah siswa dapat lulus atau tidak di PTN yang diinginkan.

#### **1.3 Tujuan Pembahasan**

Berdasarkan latar belakang di atas, maka dapat dirumuskan beberapa masalah, diantaranya :

- 1. Membuat aplikasi *try out* simulasi persiapan SNMPTN berbasis *standalone*, untuk memudahkan siswa mengerjakan latihan soal SNMPTN tanpa harus menggunakan akses internet.
- 2. Membuat aplikasi *try out* dengan alur seperti tes SNMPTN sebenarnya dengan menyediakan materi soal-soal yang biasa diujikan dan dapat diperbaharui.
- 3. Membuat sistem yang dapat memperbaharui informasi mengenai Perguruan Tinggi Negeri (PTN) yang berisi informasi jurusan apa saja

yang ada pada PTN, daya tampung mahasiswa, peminat, dan *passing grade* yang ada pada PTN di seluruh Indonesia sesuai jurusan IPA atau IPS.

4. Membuat laporan hasil *try out* dan detil nilai mata pelajaran siswa dalam bentuk grafik dan laporan kelulusan siswa di Perguruan Tinggi Negeri (PTN) yang diminati dengan nilai yang diperoleh.

# **1.4 Batasan Masalah**

Adapun untuk memfokuskan penelitian dalam pembuatan sistem yang akan dibangun maka dibuat batasan masalah sebagai berikut :

- 1. Aplikasi dapat digunakan secara *offline* oleh siswa/siswi.
- 2. Aplikasi ditujukan untuk siswa/siswi kelas XII SMA.
- 3. Informasi mengenai Perguruan Tinggi Negeri (PTN) yang ada di Indonesia, yang berisi jurusan apa saja yang ada pada PTN, daya tampung mahasiswa, peminat, dan *passing grade* sesuai jurusan IPA atau IPS tetap, hanya digunakan sebagai pengukur kemampuan apakah dapat lulus atau tidak pada perguruan tinggi yang diinginkan.
- 4. Pemodelan yang digunakan untuk menentukan atau menggambarkan sistem perangkat lunak adalah *Unified Modeling Language* (*UML*). UML merupakan satu kumpulan konvensi pemodelan yang digunakan untuk menentukan atau menggambarkan sebuah sistem perangkat lunak yang terkait dengan objek. [WHIT04]
- 5. Aplikasi akan dibangun menggunakan bahasa pemrograman *Java*, dengan penggunaan sejumlah keunggulan diantaranya *object oriented,* bersifat terdistribusi, *multiplatform*, dan *multithread*. [ANON08]
- 6. *Database Management System* yang digunakan adalah MySQL. [ANON08] [KADI08]

# **2. KAJIAN TEORI**

# **2.1 SNMPTN**

Berdasarkan pada Peraturan Pemerintah Republik Indonesia Nomor 66 Tahun 2010 tentang perubahan atas Peraturan Pemerintah Nomor 17 Tahun 2010 tentang Pengelolaan dan Penyelenggaraan Pendidikan dan Peraturan Menteri Pendidikan Nasional Nomor 34 Tahun 2010 tentang Pola Penerimaan Mahasiswa Baru Program Sarjana pada Perguruan Tinggi yang diselenggarakan oleh

Pemerintah, pola penerimaan mahasiswa baru program sarjana pada perguruan tinggi melalui pola seleksi secara nasional dilakukan oleh seluruh perguruan tinggi secara bersama untuk diikuti oleh calon mahasiswa dari seluruh Indonesia.

Berdasarkan hasil rapat Majelis Rektor Perguruan Tinggi Negeri Indonesia di Jakarta pada tanggal 4 November 2010, para Rektor Perguruan Tinggi Negeri di bawah koordinasi Direktur Jenderal Pendidikan Tinggi Kementerian Pendidikan Nasional menyelenggarakan seleksi calon mahasiswa baru secara nasional dalam bentuk Seleksi Nasional Masuk Perguruan Tinggi Negeri (SNMPTN). SNMPTN 2011 merupakan satusatunya pola seleksi yang dilaksanakan secara bersama oleh seluruh Perguruan Tinggi Negeri dalam satu sistem yang terpadu dan diselenggarakan secara serentak. [SNMP11]

# **2.2 Tata Cara Mengikuti SNMPTN**

### **2.2.1 Persyaratan dan Ketentuan**

# 1. Seleksi

- a. Lulus Ujian Nasional SMA/MA/SMK/MAK atau yang setara tahun 2009, 2010, dan 2011. Bagi lulusan tahun 2009 dan 2010, memiliki ijazah SMA/MA/SMK/MAK atau yang setara dan bagi lulusan tahun 2011 telah memiliki Surat Keterangan Lulus (SKL) dari Kepala Sekolah yang dilengkapi dengan pasfoto yang bersangkutan dan dicap.
- b. Memiliki kesehatan yang memadai, sehingga tidak mengganggu kelancaran proses pembelajaran di perguruan tinggi.
- c. Tidak buta warna bagi program studi tertentu.
- 2. Penerimaan

Lulus Ujian Nasional, lulus ujian tertulis dan atau keterampilan SNMPTN 2011, sehat, dan memenuhi persyaratan lain yang ditentukan oleh masing-masing PTN penerima.

### **2.2.2 Jenis Ujian**

- 1. Ujian Tertulis
	- a. Tes Potensi Akademik (TPA)
	- b. Tes Bidang Studi Prediktif (TBSP) :
		- b. 1.Tes Bidang Studi Dasar terdiri atas ata ujian Matematika Dasar, Bahasa Indonesia, dan Bahasa Inggris.
		- b. 2.Tes Bidang Studi IPA terdiri atas mata ujian Matematika, Biologi, Kimia, dan Fisika.
		- b. 3.Tes Bidang Studi IPS terdiri atas mata ujian Sosiologi, Sejarah, Geografi, dan Ekonomi.
- 2. Ujian keterampilan untuk program studi di bidang ilmu keolahragaan dan/atau kesenian.

### **2.2.3 Kelompok Ujian Tertulis**

Kelompok ujian SNMPTN terbagi menjadi 3 (tiga) :

- 1. Kelompok Ujian IPA
- 2. Kelompok Ujian IPS
- 3. Kelompok Ujian IPC

Setiap peserta dapat mengikuti kelompok Ujian IPA, IPS, atau IPC tidak harus sesuai dengan jurusan SMA/MA/SMK/MAK yang bersangkutan.

### **2.2.4 Penilaian Hasil Ujian Tertulis**

Penilaian hasil ujian menggunakan ketentuan sebagai berikut :

- a. Jawaban BENAR : + 4
- b. Jawaban SALAH : 1
- c. Tidak Menjawab : 0

Setiap mata ujian akan dinilai berdasarkan peringkat dengan skala nol sampai seratus sebelum nilai tersebut dijumlahkan dengan nilai mata ujian lainnya. Oleh karena itu, setiap mata ujian harus dikerjakan sebaik mungkin dan tidak ada yang diabaikan.

### **2.3 Cara Menghitung** *Passing Grade*

Salah satu kiat sukses untuk menembus SNMPTN adalah mengetahui *passing grade* dari perguruan tinggi negeri yang akan kita pilih, lalu membandingkannya dengan kemampuan kita (*passing grade* yang kita capai dalam *try out*). Hal ini perlu untuk menyesuaikan kemampuan dengan jurusan yang akan dipilih pada SNMPTN. Anda dapat menghitung *passing grade* untuk memprediksi kemampuan anda setelah anda menyelesaikan soal *try out* SNMPTN dan mencocokannya dengan kunci jawaban, dengan rumus berikut:

Passing grade = 
$$
\frac{(B \times 4) - (S \times 1)}{S \times 4} \times 100
$$
 (1)

Keterangan:

 $B =$  Jumlah jawaban benar

S = Jumlah jawaban salah

 $JS = Jumlah soal$ 

Misalnya :

a. Hari pertama, Sigit menjawab 25 soal SNMPTN dengan benar, 25 soal salah dan 25 soal tidak dijawab. Maka *passing grade* Sigit pada hari pertama adalah :

$$
\frac{(25 \times 4) - (25 \times 1) \times 100}{25} = 25
$$
 (2)

75 x 4

Jadi *passing grade* Sigit pada hari pertama adalah 25% .

b. Hari kedua, Sigit menjawab 20 soal SNMPTN dengan benar, 10 soal salah, dan 45 soal tidak dijawab. Maka *passing grade* Sigit pada hari kedua adalah :

$$
(20 \times 4) - (10 \times 1) \times 100 = 23,3
$$
 (3)

 $75 \times 4$ 

Jadi *passing grade* Sigit pada hari kedua adalah 23.3% .

c. *Passing grade* Sigit adalah rata-rata dari *passing grade* hari pertama dan *passing grade*  hari kedua. Tepatnya sebagai berikut:

*Passing grade* Total =
$$
\frac{PGH1 + PGH2}{2}
$$
 (4)

Keterangan:

PGH1 = Passing grade Hari Pertama.

PGH2 = Passing grade Hari Kedua.

Jadi *passing grade* total dari Sigit adalah =  $(25\% + 23.3\%)/2 = 24.15\%$ .

Perhitungan *passing grade* juga bisa dilakukan sekaligus, yaitu hari pertama dan hari kedua dihitung langsung.

PG = 
$$
\frac{((B1 + B2)*4) - ((S1 + S2)*1)*100}{(JS1 + JS2)*4}
$$
 (5)

Keterangan:

B1 = Jumlah jawaban benar di SNMPTN hari 1

B2 = Jumlah jawaban benar di SNMPTN hari 2

S1 = Jumlah jawaban salah di SNMPTN hari 1

S2 = Jumlah jawaban salah di SNMPTN hari 2

JS1 = Jumlah soal di SNMPTN hari 1

JS2 = Jumlah soal di SNMPTN hari 2

# **3. ANALISIS DAN DESAIN**

### **3.1 Analisis**

Menurut Kamus Besar Bahasa Indonesia, "Analisis adalah penguraian suatu pokok atas berbagai bagiannya dan penelaahan bagian itu sendiri serta hubungan antar bagian untuk memperoleh pengertian yang tepat dan pemahaman arti. [DEPT02]

Sistem *try out online* yang sedang berjalan pada *website* Sony Sugema College (SSC) tidak seperti simulasi ujian SNMPTN yang umumnya dilakukan. Dalam mengerjakan soal *try out*, seorang siswa hanya disediakan maksimal 10 soal untuk setiap mata pelajaran. Proses pelaksanaan *try out* yang ada pada *website* SSC, pertama seorang siswa harus *login* terlebih dahulu, setelah itu siswa memilih mata pelajaran, jumlah soal, dan memilih materi mata pelajaran yang ingin ditryoutkan. Setelah itu siswa mengisi soal *try out*, jika siswa telah selesai menjawab soal *try out*, siswa dapat menekan *button* selesai, lalu nilai ujian dan jawaban *try out* akan ditampilkan oleh sistem. Setelah selesai *try out*, siswa dapat mengulangi *try out* atau selesai dan keluar dari menu *try out*.

Dari proses *try out* yang dijelaskan di atas, dapat dilihat *try out online* pada *website* SSC masih memiliki keterbatasan siswa harus mengingat hasil nilai dari *try out* mata pelajaran yang sudah dilakukan untuk mengetahui kelemahan siswa pada suatu mata pelajaran, dan tidak memiliki gambaran bagaimana alur ujian SNMPTN sebenarnya.

Tujuan pembuatan aplikasi ini adalah untuk membuat aplikasi *try out* simulasi persiapan SNMPTN berbasis *standalone,* untuk memudahkan siswa mengerjakan latihan soal SNMPTN tanpa harus menggunakan akses internet, siswa dapat mengerjakan *try out* dengan menginstall aplikasi *try out* simulasi persiapan SNMPTN dikomputer masing-masing.Aplikasi *try out* dibuat mengikuti alur seperti tes SNMPTN sebenarnya dengan menyediakan materi soal-soal yang biasa diujikan dan dapat di*update*. Sistem dapat meng*update* *Seminar Nasional Aplikasi Teknologi Informasi 2012 (SNATI 2012) ISSN: 1907-5022 Yogyakarta, 15-16 Juni 2012*

informasi mengenai Perguruan Tinggi Negeri (PTN) yang berisi informasi jurusan apa saja yang ada pada PTN, daya tampung mahasiswa, peminat, dan *passing grade* yang ada pada PTN di seluruh Indonesia sesuai jurusan IPA atau IPS.Aplikasi menyediakan menu yang dapat memberikan laporan hasil *try out* dan detil nilai mata pelajaran siswa dalam bentuk grafik menampilkan laporan kelulusan siswa di Perguruan Tinggi Negeri (PTN) yang diminati dengan nilai yang diperoleh.

### **3.2** *Use Case Diagram*

*Use case diagram* menggambarkan fungsionalitas yang diharapkan dari sebuah sistem. Yang ditekankan adalah "apa" yang diperbuat sistem, dan bukan "bagaimana". Sebuah *use case* merepresentasikan sebuah interaksi antara aktor dengan sistem. *Use case* merupakan sebuah pekerjaan tertentu. Gambar 1 merupakan diagram *use case* aplikasi *try out* simulasi persiapan SNMPTN.

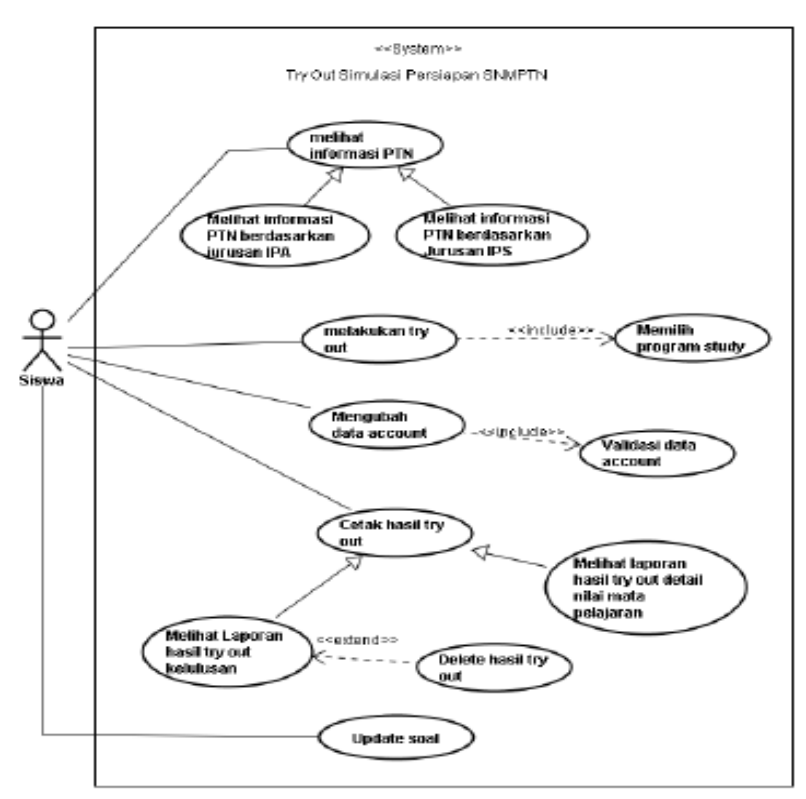

Gambar 1. *Use case* aplikasi *try out* SNMPTN SSC

### **3.3** *Class Diagram*

*Class Diagram* adalah gambar grafis mengenai struktur suatu objek statis dari suatu sistem, menunjukkan kelas – kelas objek yang menyusun

sebuah sistem dan juga hubungan antara kelas objek tersebut. Gambar 2 merupakan *class diagram* aplikasi try out simulasi SNMPTN SSC.

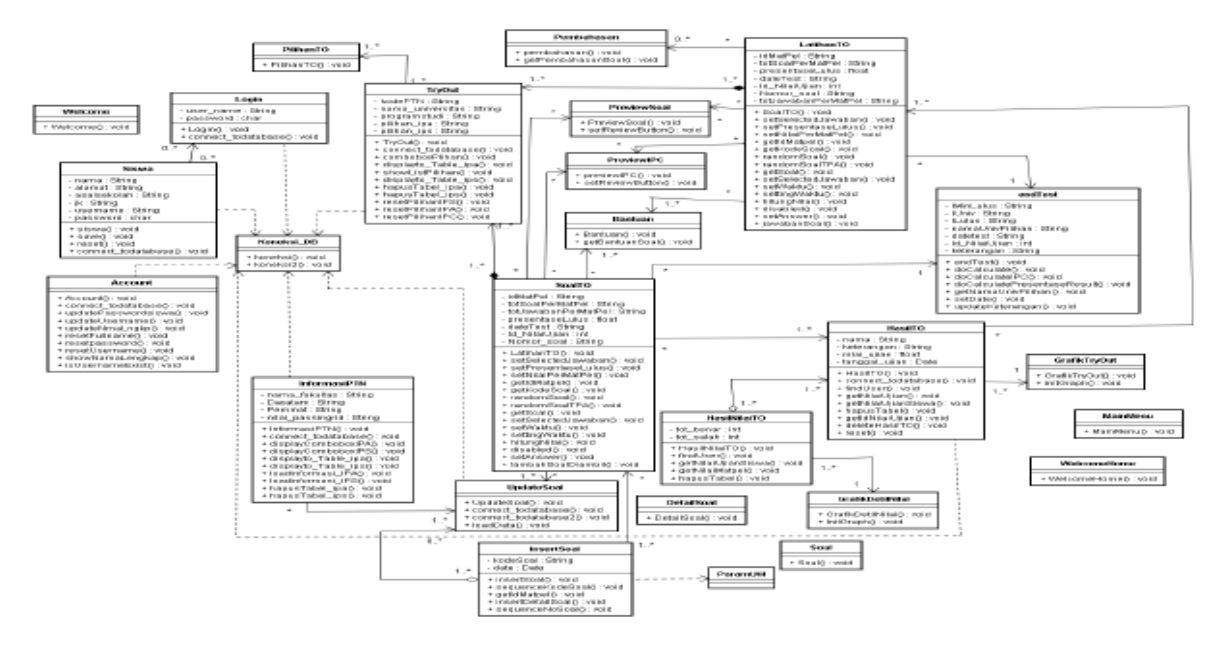

Gambar 2. *Class diagram try out* SNMPTN

### **3.4** *Entity Relationship Diagram (ERD)*

Model *Entity Relationship* berisi komponenkomponen himpunan entitas dan himpunan relasi yang masing-masing dilengkapi atribut-atribut yang merepresentasikan seluruh fakta dari dunia nyata yang telah ditinjau, dapat digambarkan dengan lebih sistematis dengan menggunakan *Diagram Entity Relationship*. Gambar 3 merupakan *Diagram Entity Relationship* aplikasi try out simulasi SNMPTN SSC.

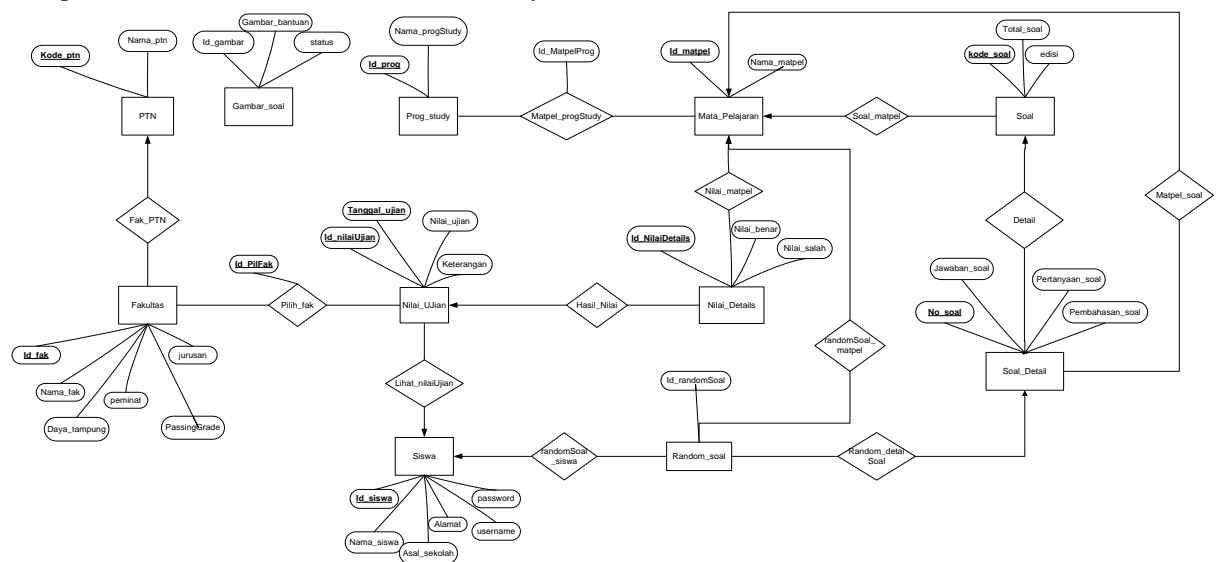

Gambar 3. *Entity Relationship Diagram* (*ERD*) aplikasi *try out* SNMPTN

### **4. IMPLEMENTASI ANTARMUKA**

Antarmuka pengguna (*User Interface*) adalah bagian sistem komputer yang memungkinkan manusia berinteraksi dengan komputer. [BEBA11]

Berikut ini adalah tampilan antarmuka aplikasi yang dibuat :

1. Menu Registrasi

Pada halaman awal ini pengguna yang tidak memiliki data *login* harus melakukan registrasi terlebih dahulu dengan menekan *button* buat akun dan mengisi data registrasi. Gambar 4 merupakan form registrasi pengguna pada aplikasi *try out*  simulasi persiapan SNMPTN.

*Seminar Nasional Aplikasi Teknologi Informasi 2012 (SNATI 2012) ISSN: 1907-5022 Yogyakarta, 15-16 Juni 2012*

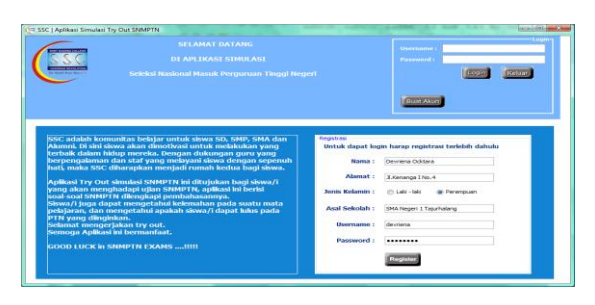

Gambar 4. Form registrasi aplikasi *try out* SNMPTN

### 2. Menu Login

Pada halaman ini pengguna harus melakukan *login* terlebih dahulu untuk masuk ke menu utama dengan memasukkan nama pengguna dan kata sandi. Gambar 5 merupakan menu login untuk masuk ke menu utama pada aplikasi *try out* simulasi persiapan SNMPTN.

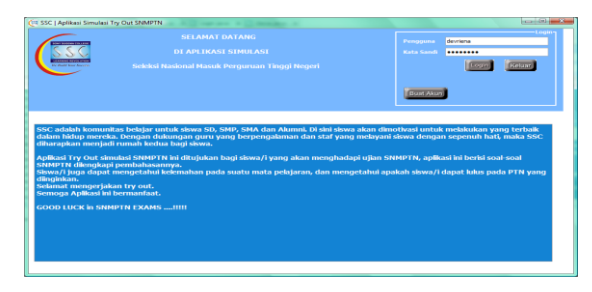

Gambar 5. Form *login* aplikasi *try out* SNMPTN

#### 3. Menu Utama

Setelah *login* sukses maka akan tampil menu utama. Gambar 6 merupakan tampilan menu utama pada aplikasi *try out* simulasi persiapan SNMPTN.

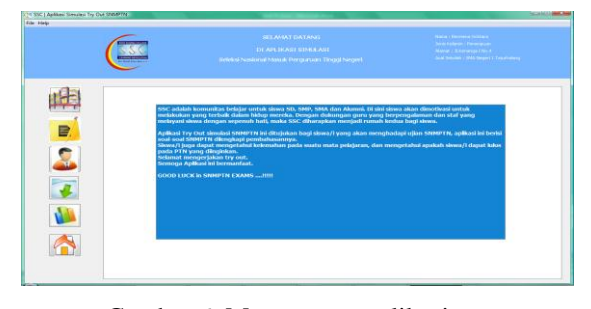

Gambar 6. Menu utama aplikasi *try out*  SNMPTN

#### 4. Menu *Try out*

Menu *try out* digunakan untuk melakukan simulasi ujian SNMPTN, pertama pengguna memilih PTN dan fakultas yang diminati sesuai program studi IPA, IPS, atau IPC. Pengguna yang memilih program studi IPA/IPS memiliki jumlah pilihan PTN sebanyak dua, dan pengguna yang memilih program studi IPC memiliki jumlah pilihan sebanyak tiga, dengan syarat pengguna harus memilih minimal satu program studi IPA dan satu program studi IPS. Gambar 7 merupakan form pilihan program studi SNMPTN.

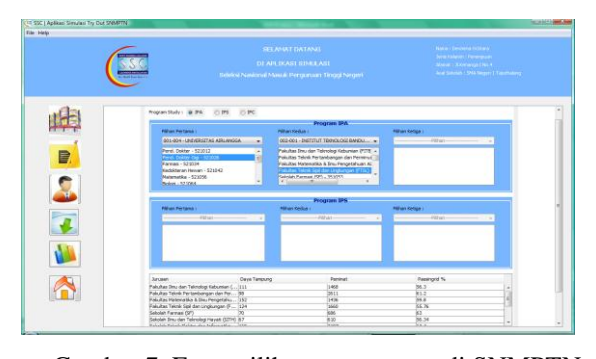

Gambar 7. Form pilihan program studi SNMPTN

Jika pengguna telah memilih PTN yang diminati kemudian akan mucul pilihan *try out*, yaitu pilihan pengguna akan melakukan latihan *try out* atau ujian *try out*. Gambar 8 merupakan form jenis pilihan *try out*.

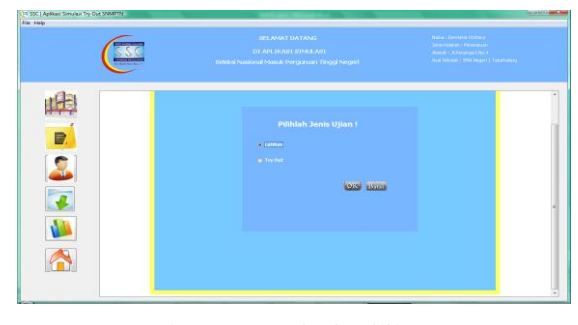

Gambar 8. Form jenis pilihan *try out* 

Jika pengguna hanya ingin latihan soal, pengguna dapat memilih latihan *try out*. Dengan memilih latihan *try out* pengguna dapat mengetahui apakah jawaban yang dipilih benar/salah dan dapat melihat pembahasan serta jawaban soal-soal *try out*. Gambar 9 merupakan form soal latihan *try out*.

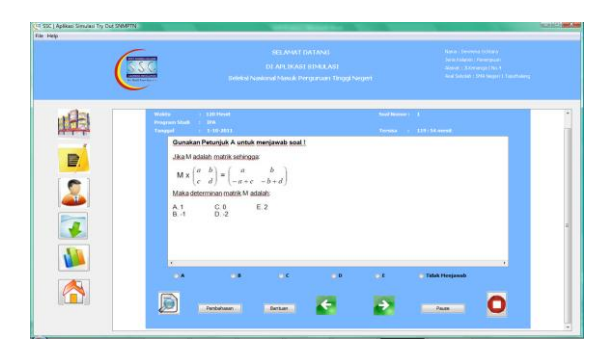

Gambar 9. Form latihan *try out* SNMPTN

Jika pengguna ingin mengetahui kemampuan dalam menjawab soal, pengguna dapat memilih ujian *try out*. Pada ujian *try out* ini pengguna menjawab soal-soal *try out* berdasarkan kemampuan sendiri. Gambar 10 merupakan form soal *try out*.

*Seminar Nasional Aplikasi Teknologi Informasi 2012 (SNATI 2012) ISSN: 1907-5022 Yogyakarta, 15-16 Juni 2012*

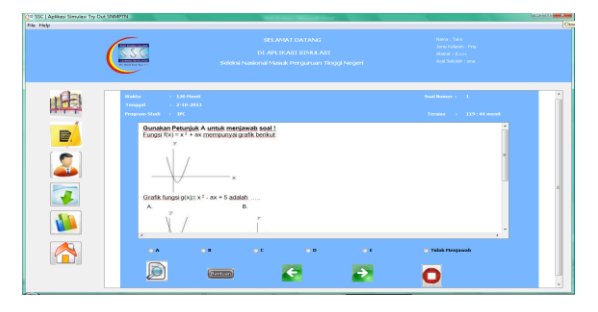

Gambar 10. Form soal *try out* SNMPTN

Selanjutnya, jika waktu ujian telah habis atau pengguna telah selesai mengerjakan soal dan menekan *button endtest* maka akan muncul form hasil *try out*. Form hasil *try out* yang akan tampil, sesuai pilihan program studi yang diplih pengguna sebelumnya. Hasil *try out* ditampilkan dalam bentuk *progress bar*. *Progress bar* pertama menampilkan hasil nilai yang diperoleh pengguna dalam menjawab semua soal. *Progress ba*r kedua, ketiga, atau keempat yaitu menunjukkan hasil persentase pengguna untuk sampai ke nilai *passinggrade* fakultas yang dipilih., Gambar 11 merupakan form hasil *try out*.

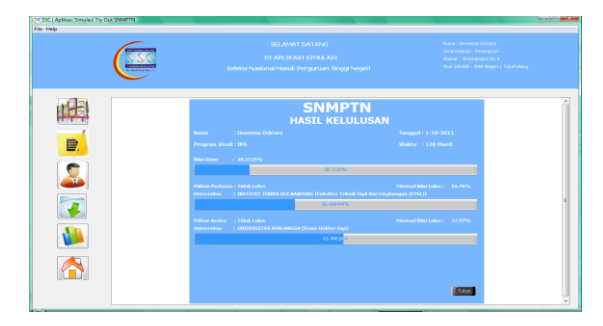

Gambar 11. Form hasil *try out*

#### 5. Menu hasil *try out*

Menu hasil *try out* digunakan untuk melihat hasil nilai *try out* pengguna yang telah dilakukan. Pada menu ini pengguna dapat melihat semua hasil nilai *try out* yang telah dilakukan berdasarkan kategori pencarian, pengguna juga dapat melihat detil nilai mata pelajaran, mencetak hasil *try out*, melihat hasil *try out* dan nilai detil dalam bentuk grafik. Gambar 12 merupakan menu hasil keseluruhan *try out* dan Gambar 13 merupakan hasil detil nilai *try out.*

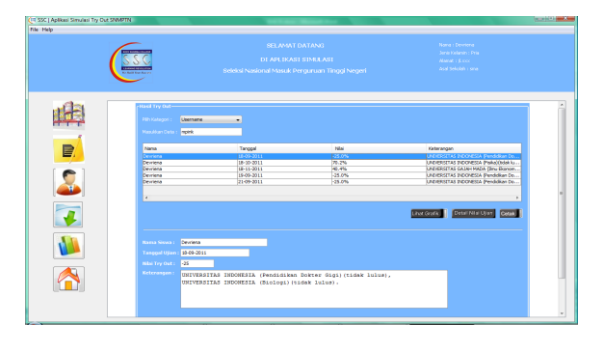

Gambar 12. Menu Hasil Keseluruhan *Try Out*

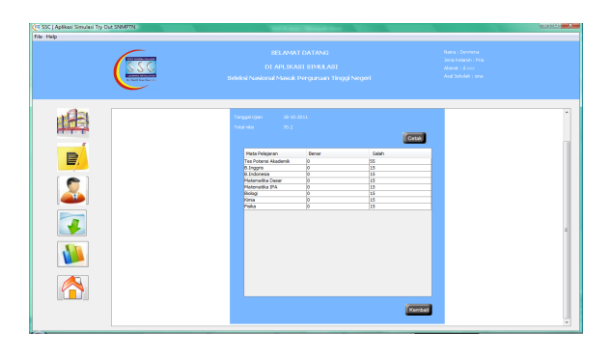

Gambar 13. Form Hasil Detil Nilai Try Out

Gambar 14 dan Gambar 15 merupakan tampilan laporan dalam bentuk grafik.

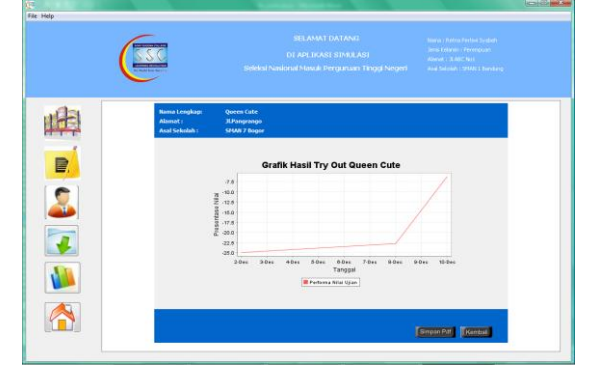

Gambar 14. Grafik hasil *try out*

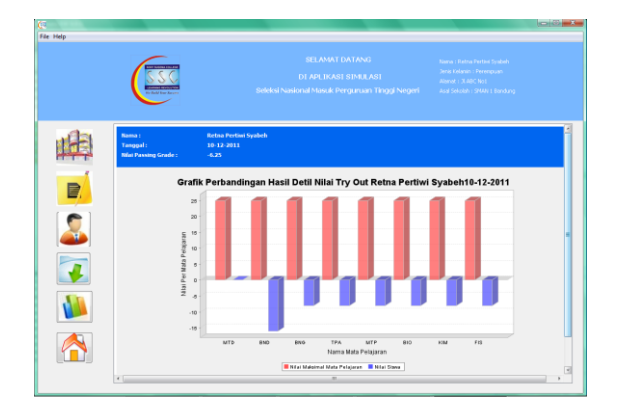

Gambar 15. Grafik detil nilai *try out*

### **5. PENGUJIAN PERANGKAT LUNAK**

Pengujian terhadap perangkat lunak menggunakan metoda *black box testing* (*alpha testing*) dan pengujian kepada *user* (*betha testing*). *Black box testing* digunakan untuk menguji *behaviour* dari sistem atau komponen dengan cara menguji *input* dan *output* dari sistem [SOME96]. Pengujian *betha testing* dilakukan dengan meminta *user* menguji perangkat lunak dan mengisi kuisioner.

Pengujian *betha* merupakan pengujian yang dilakukan secara objektif dimana aplikasi diuji secara langsung ke lapangan, yaitu dengan membuat

kuisioner yang ditujukan kepada 10 pengguna aplikasi yaitu orang yang pernah mengikuti ujian SNMPTN dan siswa SMA tingkat akhir*.* Kuisioner ini terdiri dari 6 pertanyaan dengan menggunakan tiga jawaban pilihan yang mewakili tujuan akhir yang ingin tercapai dalam pembangunan aplikasi *try out* simulasi persiapan SNMPTN.

Berdasarkan hasil pengujian *betha*, diperoleh kesimpulan bahwa perangkat lunak yang telah dibangun, secara umum mudah digunakan, mudah untuk dipelajari, tampilan antarmuka menarik, membantu dalam memberikan pemahaman mengenai SNMPTN, cukup sesuai dengan kenyataan, dan materi soal yang ditampilkan sesuai dengan materi yang biasa diujikan.

# **6. PENUTUP**

# **6.1 Kesimpulan**

Kesimpulan yang dapat diambil dari hasil penelitian dalam pengembangan aplikasi *try out* simulasi persiapan SNMPTN (Studi Kasus Bimbingan Belajar Sony Sugema College) adalah :

- 1. Aplikasi *try out* simulasi persiapan SNMPTN berbasis desktop menyediakan sarana untuk pengguna dalam latihan soal-soal *try out*, dengan menginstall aplikasi dikomputer masing-masing pengguna, tanpa menggunakan akses *internet*.
- 2. Aplikasi *try out* yang dibangun dibuat mengikuti aturan ujian SNMPTN, dengan menampilkan mata pelajaran sesuai kelompok program studi yang dipilih (IPA/IPS/IPC), menentukan jumlah pilihan PTN pengguna berdasarkan program studi yang dipilih, penilaian hasil ujian menampilkan *passing grade* yang dicapai pengguna, sehingga pengguna mengetahui apakah dapat mencapai *passing grade* PTN yang diminati pengguna.
- 3. Aplikasi *try out* simulasi persiapan SNMPTN menyediakan *update* informasi PTN yang berisi fakultas apa saja yang terdapat pada PTN, daya tampung fakultas, peminat tahun lalu, dan *passing grade* fakultas tersebut.
- 4. Aplikasi *try out* dapat menampilkan kelemahan pengguna pada suatu mata pelajaran dengan melihat jumlah benar dan salah pada laporan detil nilai *try out*.
- 5. Aplikasi ini dapat digunakan sebagai parameter untuk mengetahui kemajuan persiapan dari para siswa menghadapi SNMPTN.

# **6.2 Saran**

Pada proses pembutan tugas akhir terdapat kendala-kendala yang dihadapi. Kendala-kendala tersebut antara lain :

1. Pembuatan fitur *try out* yang mengikuti alur ujian SNMPTN, yaitu saat menampilkan mata pelajaran berdasarkan kelompok program studi, mengambil jumlah soal yang akan ditampilkan dan merandomnya.

- 2. Menampilkan fungsi persentase pada *progressbar* untuk mencapai *passinggrade* pada PTN yang dipilih.
- 3. Pembuatan fungsi *update* soal secara masal dalam bentuk file sql, fungsi yang dibuat menyerupai fungsi import basis data melalui form aplikasi *try out* persiapan SNMPTN.
- 4. Pembuatan fungsi menampilkan grafik hasil seluruh *try out* pengguna.

Dari kendala-kendala yang dihadapi, semoga dapat dijadikan pelajaran untuk pengembangan aplikasi *try out* simulasi persiapan SNMPTN selanjutnya.

# **PUSTAKA**

- [ANIS] Anisyah, Suci Nur dan Riwayadi, Susilo. *Kamus Lengkap Bahasa Indonesia*. Surabaya : Sinar Terang.
- [ANON08]. Anonim. (2008). *Membuat Aplikasi Database dengan Java dan MySQL*. Yogyakarta : Andi, Semarang : Wahana Komputer.
- [BEBA11[\]http://bebas.vlsm.org/v06/Kuliah/Sistem](http://bebas.vlsm.org/v06/Kuliah/SistemOperasi/BUKU/SistemOperasi-4.X-2/ch25s02.html) Operasi/BUKU/SistemOperasi-4.X-<br>2/ch25s02.html. Perancangan [2/ch25s02.html.](http://bebas.vlsm.org/v06/Kuliah/SistemOperasi/BUKU/SistemOperasi-4.X-2/ch25s02.html) Perancangan Antarmuka. Diakses pada 1 Mei 2011.
- [DEPT02] Departemen Pendidikan dan Kebudayaan. (2002). *Kamus Besar Bahasa Indonesia.*Balai Pustaka : Jakarta.
- [DHAN09] Dhanta, Rizky. (2009). *Kamus Istilah Komputer Grafis & Internet*. Surabaya:Indah.
- [KADI08] Kadir, Abdul. (2008). *Tuntunan Praktis Belajar Database Menggunakan MySQL*. Yogyakarta: Andi Yogyakarta.
- [SNMP11] [http://www.snmptn.ac.id.](http://www.snmptn.ac.id/) Seleksi Nasional Masuk Perguruan Tinggi Negeri (SNMPTN) tahun 2011 jalur ujian tertulis/keterampilan. Diakses pada 10 Mei 2011.
- [SOME96] Sommerville, Ian. 1996. *Software Engineering*. 5<sup>th</sup> Edition. Addison Wesley.
- [WHIT04] Whitten L. Jeffery. (2004). *Building Web Application with UML, Second Edition.*  Addison Wesley Publisher.